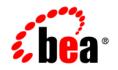

## **BEA**WebLogic Server Virtual Edition

**Release Notes** 

Version 9.2 v1.0 Revised: June 2007

## Contents

WebLogic Server Virtual Edition Known and Resolved Issues

## WebLogic Server Virtual Edition Known and Resolved Issues

This document describes known problems in WebLogic Server Virtual Edition. Entries include a description of the problem, and a workaround or solution where appropriate.

| Change<br>Request<br>Number | Description and Workaround or Solution                                                                                                    | Found In | Fixed In |
|-----------------------------|----------------------------------------------------------------------------------------------------|----------|----------|
|                             | Limited scaling from additional CPUs.                                                                                                    | 9.2 v1.0 |          |
|                             | While WLS-VE supports multiple processor machines, using multiple processors does not improve performance to the extent it does with non-virtualized WLS server instances.                                 |          |          |
| CR316773                    | Using CTRL-C to shut down a WLS-VE server instance in the Virtual Infrastructure Client console window can cause an error:                                                                                 | 9.2 v1.0 |          |
|                             | Error connecting: VMX Connection handshake<br>failed for mks of<br>/vmfs/volumes/ <volume-id-string>/<wls-ve<br>instance name&gt;/<wls-ve instance="" name="">.vmx</wls-ve></wls-ve<br></volume-id-string> |          |          |
|                             | Do you want to try again?                                                                                                    |          |          |
|                             | This error is harmless and can be ignored.                                                                                                    |          |          |

| Change<br>Request<br>Number | Description and Workaround or Solution                                                                                                    | Found In | Fixed In |
|-----------------------------|----------------------------------------------------------------------------------------------------|----------|----------|
| CR320392                    | When you use the WebLogic Server Administration Server to stop a managed server, you get the message:                                                                                                    | 9.2 v1.0 |          |
|                             | 'The object that you were viewing has been deleted, either by you or<br>another user. Please make another selection.'                                                                                                 |          |          |
|                             | This message can be ignored. It indicates that the managed server has been shutdown.                                                                                                    |          |          |
| CR321795                    | If you have an auto-mounted NFS home directory, you may see the following error message plus a stack trace during an installation:                                                                                    | 9.2 v1.0 |          |
|                             | java.lang.SecurityException: Could not lock<br>User prefs.Lock file access denied.                                                                                                    |          |          |
|                             | If you have a normal NFS mounted home directory, you may see the following error message plus a stack trace during an installation:                                                                                   |          |          |
|                             | java.util.prefs.FileSystemPreferences<br>checkLockFile0ErrorCode<br>WARNING: Could not lock User prefs. Unix error<br>code 37.                                                                                        |          |          |
|                             | java.util.prefs.FileSystemPreferences syncWorld<br>WARNING: Couldn't flush user prefs:<br>java.util.prefs.BackingStoreException:                                                                                      |          |          |
|                             | These errors are harmless.                                                                                                    |          |          |
| CR322574                    | The uninstallation program reports servers as running, even though<br>they have been shut down. You get the message:                                                                                                  | 9.2 v1.0 |          |
|                             | Uninstaller has detected at least one server is<br>running. It is recommended to shutdown all<br>running servers before uninstallation. Do you<br>want to continue? If yes, certain files will not<br>be uninstalled. |          |          |
|                             | Workaround:                                                                                                    |          |          |
|                             | Delete the file <domain_dir>/servers/server_name/tmp, then run the uninstallation program.</domain_dir>                                                                                                    |          |          |